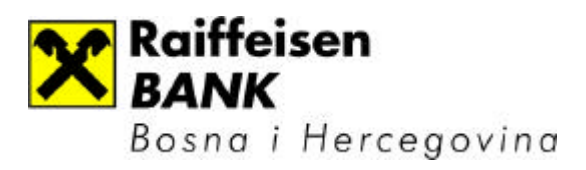

# INSTALACIJSKO UPUTSVO ZA SEB ENTRY

## **INSTALACIJA APLIKACIJE SEB ENTRY**

Za uspješno instaliranje aplikacije SEB Entry treba:

- 1. Provjeriti potrebne hardverske i softverske zahtjeve
- 2. Pokrenuti instalaciju korištenjem Setup-a

Minimalni hardverski zahtjevi:

- Procesor 166 MHz
- min. 16 MB RAM-a (za Microsoft Windows(R) 95 or Windows 98)
- min. 32 MB RAM-a i instaliran Service Pack 4 (ili veci) (za Microsoft Windows NT(R) 4.0)
- min. 64 MB RAM-a (za Microsoft Windows(R) 2000)

Softverski zahtjevi:

- ODBC drajvere za MS Access ver 4.00.4403.02 (sadrži MDAC 2.5)
- Windows Instaler 1.20
- IExporer 5.x (za korištenje help-a)

### **Instalacija SEB Entry aplikacije**

1. Pokrenuti SEB Entry.msi , na ekranu se prikazuje prva forma instalacije, kako je prikazano na sljedecoj slici:

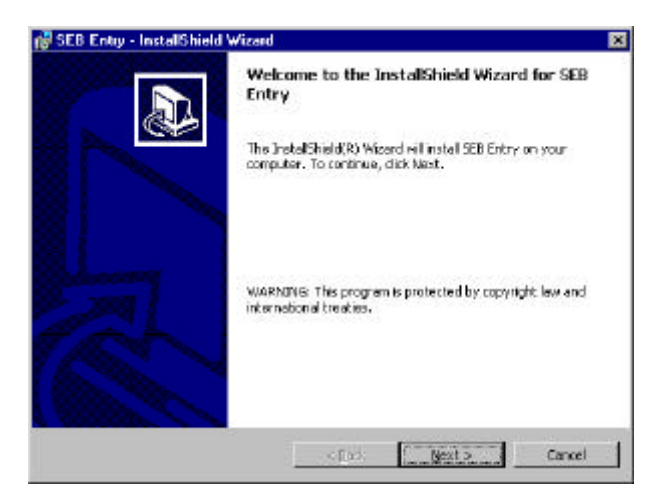

- 2. Kliknuti Next za nastavak instalacije.
- 3. Upisati osobne podatke u formu i kliknuti na Next.

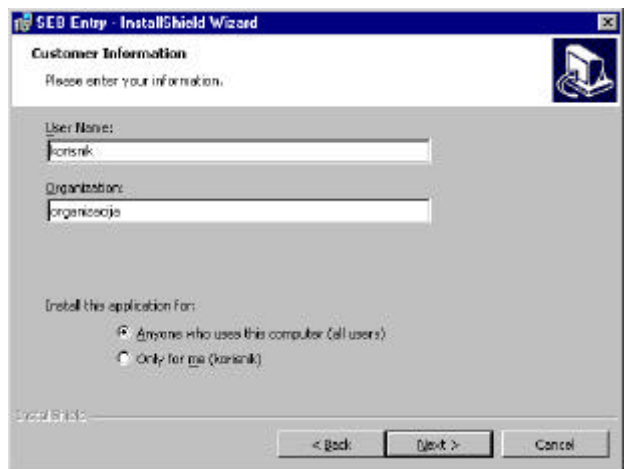

4. Odabrati opciju Install za instaliranje aplikacije.

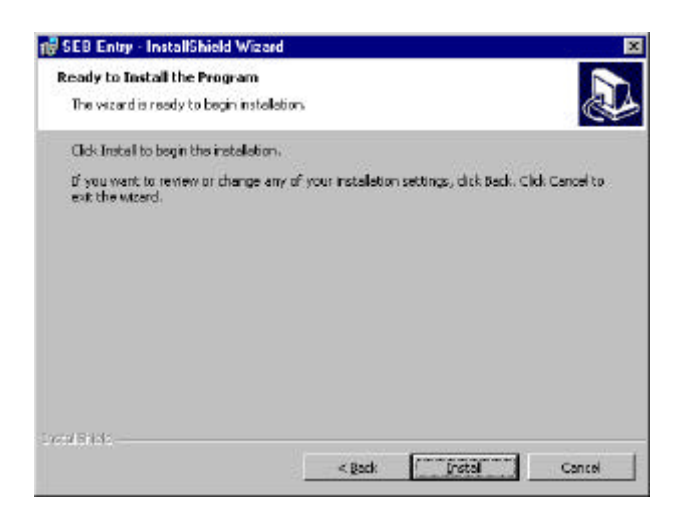

5. Na ekranu se prikazuje forma za pracenjem toka instalacije.

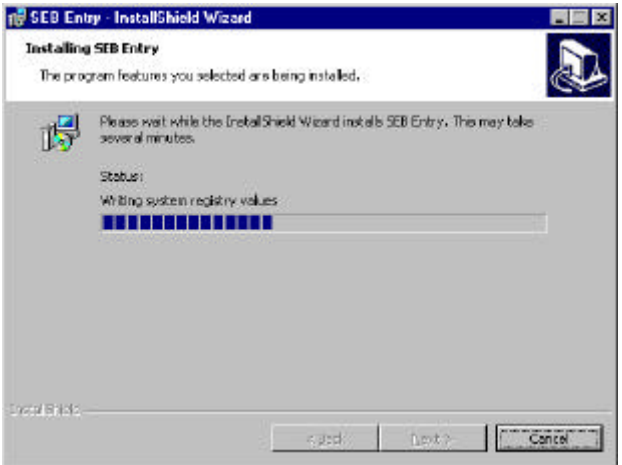

6. Kliknuti na Finish za završetak instalacije.

#### **Napomena:**

Ukoliko se prilikom instalacije pojavi greška 1918\* , potrebno je zaustaviti instalaciju, instaliratati MDAC 2.5 (koji ce doci na instalacijskom CD-u), a zatim ponoviti instalaciju SEB Entry-a.

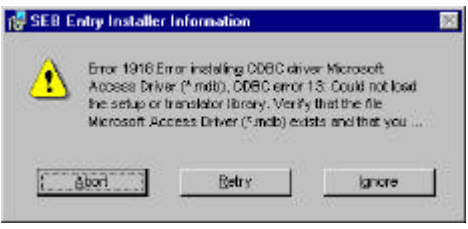

#### **Nakon instalacije**

- 1. Ukloniti Read-only attribute sa baze SEB\_LOCAL.mdb
- 2. Ukloniti Read-only attribute sa baze SEB\_SIFRANT.mdb
- 3. Provjeriti ažurnost baze sifranta. (Pokretanjem aplikacije, ukoliko nisu ažurni sifranti, aplikacija se zatvara. Sifrant treba preuzeti pomocu SEB Corporate aplikacije)

#### **VAŽNA NAPOMENA:**

Nakon instalacije na racunaru su automatski podešeni sljedeci parameri:

- − Regional Settings: **Croatian**
- − Decimal symbol: **,** (zarez)
- − Digit grouping symbol: **.** (tacka)
- − Currency symbol: **KM**

 $\overline{a}$ 

- − Time style: **HH:mm:ss**
- − Short date style: **dd.MM.yyyy**

Ako se na racunaru vec koriste neke finasijske aplikacije ili drugi važni programi koji zahtjevaju drugacije postavljene Regional Settings parametre, ne preporucuje se instalacija SEB Entry aplikacije na posmatranoj mašini.

<sup>\*</sup> Error 1918.Eror ODBC driver Microsoft Access Driver (\*.mdb),ODBC error 13:Could not load the setup or translator library.Verify that the file Microsoft Access Driver (\*.mdb) exists and that you...